**Font Wrangler (Final 2022)**

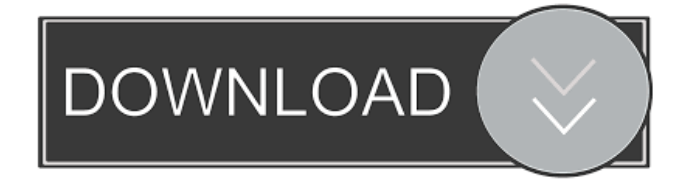

# **Font Wrangler Incl Product Key [32|64bit] (Final 2022)**

I find it a great utility. I can use it not only to install the fonts I want, but also to easily look up fonts online and print out their character maps. I've installed fonts on my Mac using Font Wrangler and I could always find them easily. All of my fonts are included in the font list and it allows me to easily and quickly change the appearance of my document. I recommend it to everyone who wants to look up fonts online. 10/07/2009 There's a lot of incredible features in Internet Explorer 9, from built-in touch-screen capability to improved search, from awesome social media integration to enhanced security. But there's one feature we want to hear a lot more about: ActiveX controls. If you're a web developer and not familiar with ActiveX controls, it's pretty easy to explain them, but we're going to dive into them a bit more and explain exactly what they do, how they work, and why they are still relevant. We'll start with a good example and move into more technical details. In This Article: What Is an ActiveX Control? Simple Explanation Why You Should Care How to Turn Them On and Off How to Write a Simple ActiveX Control How to Use a Simple ActiveX Control What Is an ActiveX Control? The Basics You may know what an ActiveX control is from old Office products. A typical example is the ActiveX button control. Let's use one of these buttons as an example and create a button with some data. From Internet Explorer's interface, navigate to the ActiveX tab. Create a new control, name it Button. You'll use it as the source for your button. Next, right-click the button and select Paste as an ActiveX Control. In the resulting dialogue box, select a radio button and click OK. There's one tiny detail you need to be aware of: The File Format Selection dialogue box. The format should be set to "", as indicated in the illustration. This means that, as usual, the control is associated with a.dll file, which is automatically linked to the IE document. We'll see in a moment how to add this link manually. Because it's an ActiveX

### **Font Wrangler Free [Mac/Win] [Latest] 2022**

Choose from a list of key commands and easily assign them to any menu item in the application.KEYMACRO is a useful utility to assign custom hotkeys to menu items. It supports Windows XP and later, in all menus except the context menu of any window.KEYMACRO features a light weight, easy-to-use graphical user interface which allows users to assign any keyboard shortcut to any menu item from the entire application. For each menu item, it provides a simple graphic representation that allows users to easily select a shortcut for any menu item, and even to bind it to a hot key. Installation Instructions: 1. Download and install the program KEYMACRO to your desktop. 2. Run KEYMACRO. 3. Click the File | Open menu. 4. Locate the appropriate folder on your hard drive that contains the folder ".mclrc" files. 5. Select the corresponding folder from the folder list and open it. 6. Right-click on the corresponding folder and select 'Add as Menu Item' from the context menu. 7. Uncheck 'hide' checkbox to show the shortcut. 8. Input the hotkey. 9. Click the 'OK' button to close. You can change the order of menu items by clicking the'move' button. After changing the order, you need to click the 'Save' button to save the settings. Create new shortcuts from other shortcuts: If you have other shortcuts, you can create new ones from them by right clicking and selecting 'Duplicate' from the context menu. Create new shortcuts from "tools" menu: 1. Right-click on the "tools" menu and select 'Duplicate'. 2. Rename the shortcut to the same as the item. You can change the order by clicking the'move' button. After changing the order, you need to click the 'Save' button to save the settings. Open.mclrc file by dragging and dropping: 1. Rightclick on the '.mclrc' file on your desktop and select 'open with' from the context menu. 2. Select your preferred application from the selection list. From now on, all new shortcuts created by your hotkey selection will be placed on the menu item located on the corresponding folder on your hard drive. Key Command List: Use this list to find all the key commands and see all the possible menu items which the hot 77a5ca646e

## **Font Wrangler [April-2022]**

The application supports the installation and removal of fonts and other content. The available content can be grouped by category, allowing you to easily manage different projects.Font Wrangler supports multiple languages, with the possibility to work in English and any other supported language. Features: List and install fonts in predefined folders or directly from a drive's root folder.Install and uninstall fonts.Choose from a variety of font encoding formats to work with.Edit the character map of any font.Edit the font information (metrics, designer, copyright and more).Find the family and characters of a font.Find the size of a font. We use cookies to provide and improve our services, tailor advertising to your preferences and analyze traffic. By clicking on Accept or by continuing to browse the site, you consent to the use of cookies. AcceptRead moreQ: Getting "Failed to set userId" error when trying to send an email in ruby I am trying to send an email in ruby on rails using Net::SMTP::Request class, but I am getting this error: Net::SMTP::Request:310: Failed to set userId `BC3535FF-3B03-4F22-B7CA-4A2035275903` Is there any solution for this error? A: The Net::SMTP::Request class uses an email format for all of its methods to deliver the email. In your case you need to provide the email format as well. I used the Net::SMTP::Request email format with the mail() method. My code looks like this: Net::SMTP::Request.new(EMAIL\_FROM, EMAIL\_TO, EMAIL\_CC, EMAIL\_BCC, EMAIL\_DATE, EMAIL\_REPLY\_TO, EMAIL\_REPLY\_CC, EMAIL\_REPLY\_BCC) .deliver do lrequestl request.subject = "Email test" request.content\_type = 'text/html' request.to = @recipient.email

### **What's New in the Font Wrangler?**

Install new fonts to a single directory from the list of installed fonts. Reproduction in whole or in part in any form or medium without express written permission of IDG Communications is prohibited. Copyright 2013 IDG Communications. ABN 14 001 592 650. All rights reserved. Contact Us With over 25 years of brand awareness and credibility, Good Gear Guide (formerly PC World Australia), consistently delivers editorial excellence through award-winning content and trusted product reviews.The change came on August 17th. They took down the site, along with many other websites that were somehow deemed not feminist. It seems that a fringe site for feminists decided to find the most feminist web links on the web and find out if they were violating their new rule. They also made these rules, listed below, which all of the feminist sites "violate". You can't "use social media to increase your readership," according to "Women Against Feminism." You can't "spread propaganda or factually incorrect information about men." You can't "spread articles that are inflammatory or sensational." You can't "post negative comments." You can't "post about how men are abusive." You can't "use foul language or sexual references." Perhaps unsurprisingly, "Women Against Feminism" decided to post comments on every feminist site they could find. They expressed no ill will, but only asked for clarification of how each site was "discriminating against women." A sample of their comments are below: The Feminist Coalition I see you have issued an "anti-feminist" alert to the common reader. Below is a link to my site. I hope you will read it. Feminist Watch Nice to meet you and good to see you back online. Sex Is Sacred Hi, I was just wondering if you guys have updated your website to include any current updates. I really enjoyed the information and hope to keep coming back.A South Florida man got into a violent scuffle with the driver of an Uber, accidentally pulled off

## **System Requirements:**

Minimum Requirements: Windows 7 64bit or later OS X 10.8 or later Intel i5-2400 or AMD equivalent 2GB of RAM 2GB VRAM (only if using the new card option) NVIDIA Geforce GTX 660 or AMD equivalent Recommended Requirements: Intel i5-3770 or AMD equivalent 4GB of RAM 4GB VRAM (only if using the new card option)

Related links:

[http://www.camptalk.org/wp-content/uploads/2022/06/Asparion\\_Calculator\\_for\\_Windows\\_10\\_81.pdf](http://www.camptalk.org/wp-content/uploads/2022/06/Asparion_Calculator_for_Windows_10_81.pdf) [https://poetzinc.com/upload/files/2022/06/37uuGCastTBOY7E8TUFO\\_06\\_443948398c193b275a640622c5c28bf7\\_file.pdf](https://poetzinc.com/upload/files/2022/06/37uuGCastTBOY7E8TUFO_06_443948398c193b275a640622c5c28bf7_file.pdf) <https://www.netcolf.it/wp-content/uploads/2022/06/elesnait.pdf> <https://www.svmhonda.com/travel/budget-planner-15-78-crack-updated-2022/> <https://www.stagefinder.nl/uncategorized/texttak-crack-free-license-key-updated-2022/> <http://yogaapaia.it/wp-content/uploads/2022/06/relsygn.pdf> [https://hexol.com/wp-content/uploads/2022/06/W32\\_DarkKomet\\_Trojan\\_Removal\\_Tool.pdf](https://hexol.com/wp-content/uploads/2022/06/W32_DarkKomet_Trojan_Removal_Tool.pdf) <https://juliepetit.com/winver-crack-free-win-mac/> <https://oceanofcourses.com/?p=5866> [http://www.thebangladeshikitchen.com/wp-content/uploads/2022/06/Dynamics\\_CRM\\_Solutions\\_Manager.pdf](http://www.thebangladeshikitchen.com/wp-content/uploads/2022/06/Dynamics_CRM_Solutions_Manager.pdf)